## **Server OS**

## $\cdot$  [DFS](https://wiki.plecko.hr/doku.php?id=windows:server_os:dfs:start)

- [Activate Windows Server Core using CMD or PowerShell](https://wiki.plecko.hr/doku.php?id=windows:server_os:activate_core)
- [Add AD group with long name as local group member](https://wiki.plecko.hr/doku.php?id=windows:server_os:add_long_ad_grp_to_local_grp)
- [Adding Domain Users To The Local Administrators Group Using Group Policy](https://wiki.plecko.hr/doku.php?id=windows:server_os:gpo_local_admins)
- [ADSI connect to DNS zones](https://wiki.plecko.hr/doku.php?id=windows:server_os:addns)
- [Authorizing DHCP without Active Directory on Windows Server 2003, 2008 and 2012](https://wiki.plecko.hr/doku.php?id=windows:server_os:auth_dhcp)
- [Changing Windows Server 2012 network type manually](https://wiki.plecko.hr/doku.php?id=windows:server_os:srv_net_type)
- [Configuring NTP in Windows](https://wiki.plecko.hr/doku.php?id=windows:server_os:windows_ntp)
- [Disable Data Deduplication](https://wiki.plecko.hr/doku.php?id=windows:server_os:deactivate_data_deduplication)
- [Enable and disable Windows Features on Server 2012 R2 Core](https://wiki.plecko.hr/doku.php?id=windows:server_os:core_features)
- [Enable/Disable windows features using DISM](https://wiki.plecko.hr/doku.php?id=windows:server_os:windows_features)
- [Fix VolSnap Error](https://wiki.plecko.hr/doku.php?id=windows:server_os:volsnap)
- [Hyper-V Replica](https://wiki.plecko.hr/doku.php?id=windows:server_os:hyper-v)
- [Hyper-V: Exit orphaned domain](https://wiki.plecko.hr/doku.php?id=windows:server_os:hyper_v_exit_orphaned_domain)
- [Install DHCP on Windows server 2016 core](https://wiki.plecko.hr/doku.php?id=windows:server_os:install_dhcp)
- [Installing drivers on CORE server installations](https://wiki.plecko.hr/doku.php?id=windows:server_os:core_drv)
- [Move DHCP server](https://wiki.plecko.hr/doku.php?id=windows:server_os:move_dhcp)
- [Remote admin Server 2016 Firewall](https://wiki.plecko.hr/doku.php?id=windows:server_os:enable_remote_administration)
- [Resetting Administrator Password in Windows 2012](https://wiki.plecko.hr/doku.php?id=windows:server_os:adm_pwd)
- **[Securing Windows Remote Desktop Access](https://wiki.plecko.hr/doku.php?id=windows:server_os:secure_rdp)**
- [Setup a Domain Controller with Windows 2012 Server Core](https://wiki.plecko.hr/doku.php?id=windows:server_os:add_core_addc)
- [Storage spaces tiering](https://wiki.plecko.hr/doku.php?id=windows:server_os:storage_spaces)
- [Switch Microsoft dhcp servers \(Migrate\)](https://wiki.plecko.hr/doku.php?id=windows:server_os:switch_dhcp_servers)
- [Switch Windows Server 2012 between core and GUI](https://wiki.plecko.hr/doku.php?id=windows:server_os:core_gui)
- [Uninstall GUI from Windows Server 2012 R2](https://wiki.plecko.hr/doku.php?id=windows:server_os:core_to_gui)

From: <https://wiki.plecko.hr/> - **Eureka Moment**

Permanent link: **[https://wiki.plecko.hr/doku.php?id=windows:server\\_os:start](https://wiki.plecko.hr/doku.php?id=windows:server_os:start)**

Last update: **2019/10/31 09:06**

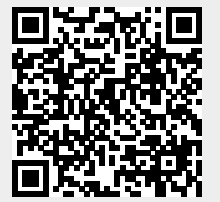